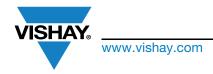

### Sensor Board Guide for VEML6035-SB

#### INTRODUCTION

The sensor board gives you the opportunity to evaluate the digital sensor. With a sensor board you can evaluate the sensor without thinking about a hardware solution for your development kit. If you also want to start directly with the evaluation of the sensor, you can easily purchase the complete system solution from Vishay including the SensorXplorer and a software module for the sensor. Then you can immediately start to evaluate the properties of the sensor itself.

### SensorXplorer<sup>™</sup>

The SensorXplorer is a demonstration kit designed to help evaluate Vishay's digital sensors featured on Vishay's sensor boards. These boards, along with their respective software modules, can be used to demonstrate and test each sensor's functionalities, allowing the user to quickly understand how various settings affect the sensor's results. The SensorXplorer board includes an USB to I<sup>2</sup>C interface chip, a 3.3 V regulator, several indicator LEDs, as well as multiple GPIOs to control the functionality of each board and allow data to be read and displayed on a PC. To get an overview of available sensor boards, as well as to download the software modules and board design files, please visit: <a href="https://www.vishay.com/optoelectronics/SensorXplorer">www.vishay.com/optoelectronics/SensorXplorer</a>. Here you will also find a link next to each board showing its availability at each of our distributors.

For more information about the SensorXplorer find the installation guide by following this link: <a href="www.vishay.com/doc?84922">www.vishay.com/doc?84922</a> Find all information where you can purchase a SensorXplorer or a specific sensor board by following this link: <a href="www.vishay.com/optoelectronics/SensorXplorer">www.vishay.com/optoelectronics/SensorXplorer</a>

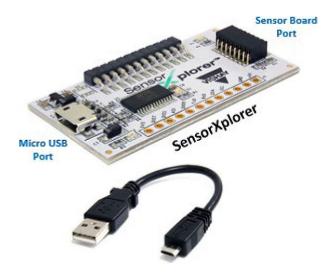

The SensorXplorer is a demonstration kit designed to help evaluate Vishay's digital sensors featured on Vishay's sensor boards. These boards, along with their respective software modules, can be used to demonstrate and test each sensor's functionalities, allowing the user to quickly understand how various settings affect the sensor's results. The SensorXplorer board includes an USB to I<sup>2</sup>C interface chip, a 3.3 V regulator, several indicator LEDs, as well as multiple GPlOs to control the functionality of each board and allow data to be read and displayed on a PC. To get an overview of available sensor boards, as well as to download the software modules and board design files, please visit: <a href="https://www.vishay.com/optoelectronics/SensorXplorer">www.vishay.com/optoelectronics/SensorXplorer</a>. Here you will also find a link next to each board showing its availability at each of our distributors.

### USING THE SENSOR BOARD WITH THE SensorXplorer

When using the complete Vishay solution with the SensorXplorer and sensor board you just need to install the software of the SensorXplorer when using first time on your PC. After that you need to connect the SensorXplorer with your PC and the sensor board with the SensorXplorer. Then start the demosoftware which you can find on our website by following this link: <a href="https://www.vishav.com/landingpage/SensorXplorer/">www.vishav.com/landingpage/SensorXplorer/</a>

Now you can explore the sensor with its different settings and how they fit at its best for your application.

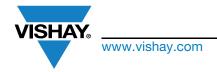

#### **HOW TO USE THE DEMOSOFTWARE**

When using the complete Vishay solution with the SensorXplorer and sensor board you just need to install the software of the SensorXplorer when using first time on your PC. After that you need to connect the SensorXplorer with your PC and the sensor board with the SensorXplorer. Then start the demosoftware which you can find on our website by following this link: <a href="https://www.vishay.com/landingpage/SensorXplorer/">www.vishay.com/landingpage/SensorXplorer/</a>

Now you can explore the sensor with its different settings and how they fit at its best for your application.

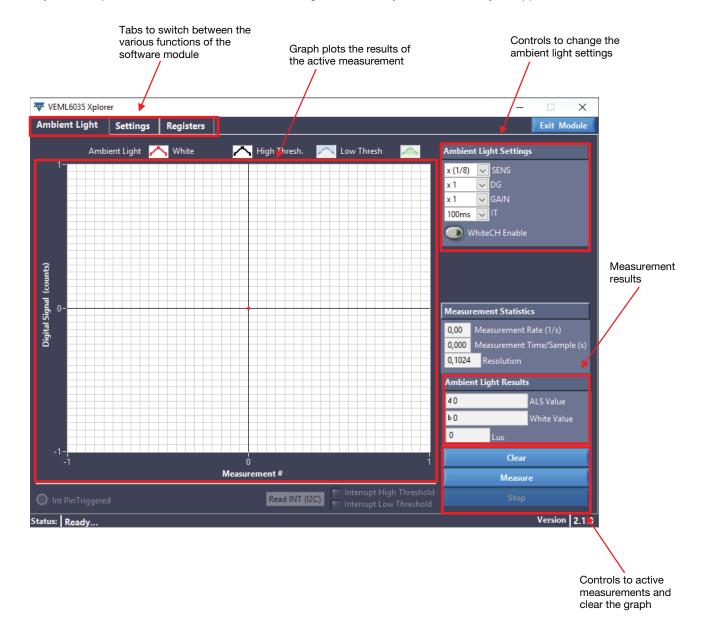

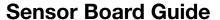

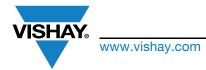

### **USING THE SENSOR BOARD FOR ITSELF**

If you want to use the sensor board within your own application and with own self-written software for communication with the sensor you just need to connect the board to power (3.3 V, GND) and the I<sup>2</sup>C-lines (SDA, SCL) as you can see in the figure below.

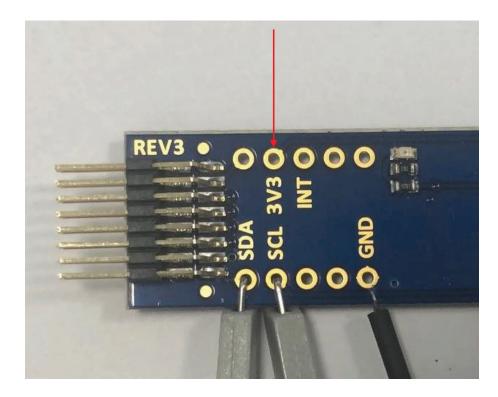

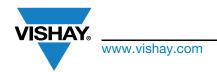

### **SCHEMATIC OF THE VEML6035 SENSOR BOARD**

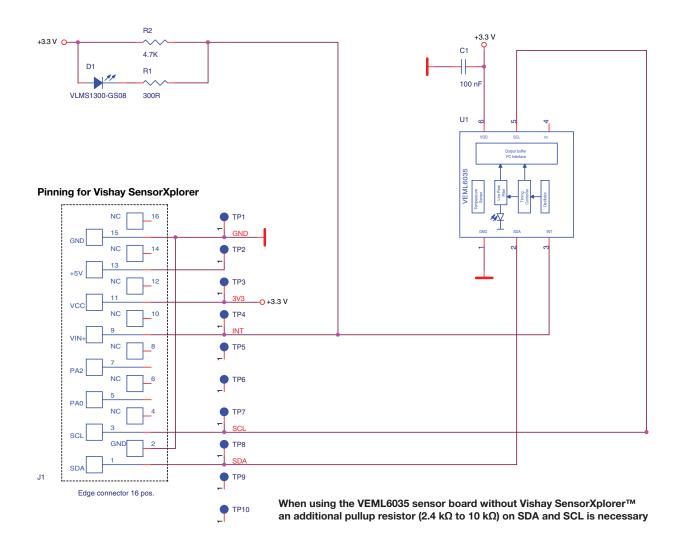

### **ASSEMBLY OF THE VEML6035 SENSOR BOARD**

VEML6035 sensor board, rev. 3.0

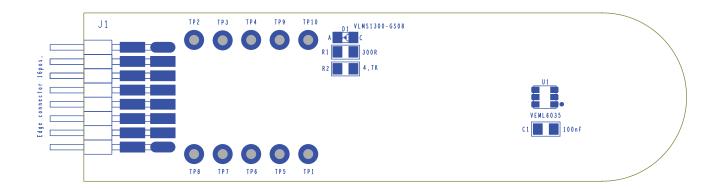

Assembly top

| BILL OF MATERIALS |          |           |                 |            |                  |
|-------------------|----------|-----------|-----------------|------------|------------------|
| ITEM              | QUANTITY | REFERENCE | COMPONENT CLASS | VALUE      | PACKAGE          |
| 1                 | 1        | C1        | Capacitor NP    | 100 nF     | SMC0603          |
| 2                 | 1        | D1        | LED red         | VLMS1300   | SMD0603          |
| 3                 | 1        | R1        | Resistor        | 300 Ω      | SMR0603          |
| 4                 | 1        | R2        | Resistor        | 4.7 kΩ     | SMR0603          |
| 5                 | 1        | U1        | Sensor          | VEML6035   | SMD              |
| 6                 | 1        | J1        | Edge connector  | 2 x 8 pos. | SMD header strip |